активную защиту, позволяющую обнаружить вирус еще до его появления. ESET NOD32 использует **минимум системных ресурсов** и является очень удобным в использовании антивирусом.

Антивирус ESET НОД 32 обладает очень удобным, понятным и доступным пользовательским **интерфейсом**. Помимо защиты вашего компьютера, ESET **NOD32 использует собственную самозащиту**, которая не позволит вашему антивирусу выйти из строя. Надежная защита от руткитов

ESET NOD 32 сканирует не только файлы, а и **архивы**. Архивы же сканируются очень расширенно, при этом есть возможность задать массу настроек и требований. С помощью ESET **НОД 32** можно восстановить систему, при частичном или полном ее повреждении.

Антивирус NOD32 использует минимальное количество системных ресурсов, что никак не повлияет на мощность вашего ПК;

Возможность идентификации и **самонастройки антивируса NOD32** под тип вашего компьютера;

NOD32 не конфликтует с другими установленными программами.

## **Литература**:

1.Коэн Ф. Компьютерные вирусы - теория и эксперименты 2.Олег Гудилин*.* Проактивность как средство борьбы с вирусами

## **СОВРЕМЕННЫЕ МЕТОДЫ РЕШЕНИЯ ЗАДАЧ ЛИНЕЙНОГО ПРОГРАММИРОВАНИЯ**

## *К.И. Эйхвальд, студентка 3 курса экономического факультета Научный руководитель – к.э.н., доцент О.А. Заживнова Ульяновская ГСХА*

Линейное программирование – это раздел методов оптимизации. К числу задач линейного программирования можно отнести задачи: рационального использования сырья и материалов; оптимизации производственной программы предприятий; оптимального размещения и концентрации производства, работы транспорта. В настоящее время оптимизация находит применение в науке, технике и в любой другой области человеческой деятельности, а особенно в экономике. Задачи линейного программирования являются самыми простыми и более хорошо изученными задачами. Для них характерно: показатель эффективности (целевая функция) выражается линейной зависимостью; ограничения на решения – линейные равенства или неравенства. Первые постановки задач линейного программирования были сформулированы известным советским математиком Л.В.Канторовичем, которому за эти работы была присуждена Нобелевская премия по экономике. Существуют различные методы решения задач линейного программирования. Самыми распространенными являются графический метод и симплекс-метод. Графический метод основан на геометрической интерпретации задачи линейного программирования и применяется в основном при решении залач лвумерного пространства и только некоторых залач трехмерного пространства. Симплекс метод - метод решения задач линейного программирования любой размерности. Однако, решение этим методом при большом числе переменных практически невозможно. Поэтому для решения таких задач используется компьютерные средства. Например, задачи линейного программирования можно решать с помощью ЕХСЕL, а также с помощью специальной программы GAMS.<sup>[1]</sup>

Лля решения задач линейного программирования в EXCEL существует надстройка Поиск решения. Рассмотрим решение следующей задачи линейного программирования. [3]

 $F=10*x1+14*x2+12*x3$ max.  $4*x1+2*x2+x3 < 180$  $3*x1+x2+3*x3 \le 210$ .  $x1+2*x2+5*x3 \le 244$ .  $x_i \geq 0$ , j=1,3.

Для решения задачи для начала введем данные в лист EXCEL. Наименования управляемых переменных введем в ячейки А1, В1 и С1, наименование целевой функции введем в D2. Коэффициенты целевой функции поместим в ячейки А3, В3 и С3. Ниже введем коэффициенты ограничений-неравенств, отделив коэффициенты левых частей от правых ячейками D4:D9. Теперь в ячейку D3 введем зависимость для целевой функции. Следующий шаг - введение в ячейки D4:D7 зависимостей для ограничений. Активизируем D3 и в строке формул изменим формулу на = CУММПРОИЗВ (Ф=А3:C3:A\$2:\$C\$2), введя дополнительно значки доллара в адрес второго массива. Это означает, что перешли от относительной к абсолютной ссылке. Подведем курсор к правому нижнему углу ячейки D3, выделим ячейки D4:D9. Теперь в каждой из этих ячеек находится формула, вычисляющая левую часть соответствующего неравенстваограничения. Первый аргумент функции СУММПРОИЗВ в этих ячейках разный (это массивы коэффициентов), второй - одинаковый (это значения управляемых переменных). Все готово к обращению к надстройки Поиск решения. После команлы Сервис – Поиск решения открывается лиалоговое окно, которое необходимо заполнить. В нашем случае целевая ячейка - это D3. В поле Изменяя ячейки следует ввести диапазон А2:С2. Чтобы ввести ограничения, щелкаем по пустому полю с этим названием, а затем по кнопке Добавить. В окно Ссылка на ячейку вводим адрес D4 и щелкаем по ОК. Снова открывается окно Поиск решения, в котором виден результат: введено первое ограничение. Аналогичным образом лобавляем лругие ограничения нашей залачи. слеля за правильным выбором знака неравенства. Через некоторое время появится окно с результатом поиска решения и исходная таблица с заполненными ячейками А2:С2 для значений управляемых переменных (x1=0, x2=12, x3=16) и ячейкой D3 с максимальным значением целевой функции (1340). Полученное решение принимаем только в том случае, если в диалоговом окне Результаты поиска решений видим фразу «Решение найдено. Все ограничения и условия оптимальности выполнены». Если выбрать тип отчета Устойчивость, то в столбце Лагранжа Множитель мы увидим решение двойственной задачи (у\*, =5,75, у\*, =0, у\*, =1,25).[2]

Рассмотрим решение этой же залачи с помощью GAMS. GAMS - General Algebraic Modeling System - система алгебраического моделирования. Моделирующая среда GAMS, разработанная GAMS Development Corporation, не имеет собственных оптимизационных кодов и представляет собой интерфейс для подключения пакета MINOS. GAMS - специальный язык программирования, предназначенный для решения залач линейного и нелинейного программирования. Система лостаточно сложна в исчислении, основана на применении множества операторов, таких как sets, variables, table, parameters и многих других; матричных таблиц. В этом можно убедиться при рассмотрении условия и, соответственно, решения задачи, использованной ранее, записанной в системе GAMS. Если программа GAMS установлена на компьютере, то для ее запуска нужно выбрать Пуск - Программы - Farmanadger. В открывшемся окне вводим файл с любым именем, но обязательно с расширением gms. В открывшемся файле вводим программу для решения задачи. [5]

sets  $i/1*3/4/1*3/2$ table  $A(i;j)$ 123142123133125: parameters c(i)/1 10, 2 14, 3 12/.  $b(i)/1$  180, 2 210, 3 244/; variables  $x(i)$ , F; positive variables x; equations cost, ineq(i); cost..  $F = e = sum(j, c(j) * x(j));$  $ineq(i)$ ... sum $(i.a(i,j)*x(i))=l=b(i)$ . model m/all/: solve m maximazing F using lp; display x.l. F.l:

Оператор sets - множество, показывает размерность задачи (i-число ограничений;  $i$  – число переменных).

table  $A(i;j)$ 

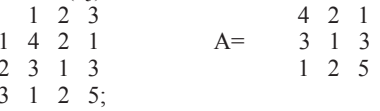

Таблица table A(i;j) представляет собой матрицу коэффициентов при переменных в ограничениях. Вектор коэффициентов целевой функции  $c(i)=(10,$ 14.12) и вектор свободных членов  $b(i)=(180,210,244)$  записываем в оператор parameters (параметры). В оператор variables вводим переменные  $x(i)$ , F. Условие неотрицательности в GAMS записываем следующим образом: positive variables х. В программу необходимо ввести выражения для нелевой функции и ограничений. В GAMS они записываются в оператор equations следующим образом: equations cost, ineq(i)  $(\text{cost} - \text{q} + \text{q})$  (cost - целевая функция, ineq(i) - ограничения в форме неравенств).

Целевую функцию в общем виде F= с.х. в GAMS записываем в выражение

cost.. F=e=sum(i,c(j)\*x(j)), где = е= обозначает знак равенства «=» от англ.

слова equilibrium.

Ограничения в форме неравенств  $a_n x \leq b_n$ записываем в выражение

ineq(i)... sum(i,a(i,j)\*x(j))=l=b(i), где =l= обозначает знак « $\leq$ » от англ. сло-

ва little.

Знак « $\geq$ » в GAMS обозначается = е от англ. слова great.

model Гимя модели]/all/:

solve [имя модели] maximazing F using  $lp$  – решить, используя ЛП.

display  $x.l. F.l$  – вывод на экран результата.

Для сохранения нужно нажать F2-esc. Набрать команду gams [имя файлаl gms. нажать клавишу enter. Появляется файл с таким же именем, но с расширением .lst. Этот файл можно только просматривать. Последующее релактирование произволится в файле с расширением .gms. Файл с результатами содержит информацию для программистов и только в Solver summary (результаты) мы видим решение задачи.

\*\*\*\* solver status 1 normal completion (решалась 1 задача, нормальное завершение. без ошибок)

\*\*\*\* model status 1 optimal (решалась 1 залача, получено оптимальное решение).

Оператор model status может принимать три значения. Infesible (несовместный) - при несовместности условий ограничения, unbounded (неограниченный) - при неограниченности пелевой функции на множестве лопустимых решений, optimal (оптимальный). При первых двух вариантах полученные результаты не соответствуют решению. Только в случае optimal есть смысл смотреть решение дальше.

\*\*\*\*objective value 1340.0000 (оптимальное значение целевой функпии)

EXIT - OPTIMAL SOLUTION FOUND (это выражение говорит о том, что найдено оптимальное решение).

Помимо решения прямой задачи GAMS позволяет найти решение двойственной задачи. Что очень важно с практической точки зрения, особенно для экономистов, т.к. на основе решений взаимодвойственных задач делают важные экономические выводы. (Решение двойственной задачи  $(y^* = 5.75, y^* = 0,$  $y^*$ <sub>2</sub>=1,25) мы видим в столбце MARGINAL). [4]

LOWER LEVEL UPPER MARGINAL 1 --- EQU INEQ1 -INF 180.000 180.000 5.750 2--- EQU INEQ2 - INF 130.000 210.000 1.250 3 --- EQUINEO3 - INF 244,000 244,000 Решение прямой задачи: General Algebraic Modeling System Execution ---- 20 VARIABLE X.L 2.82.000 3.16.000  $-20$  VARIABLE F.I = 1340.000

 $(X, =0, X, =82, X, =16, Fmax=1340).$ 

Таким образом, были рассмотрены два метода решения задач линейного программирования с помощью EXCEL и GAMS. На наш взгляд, при изучении темы «Линейное программирование» необходимо уделять больше внимания современным методам решения задач линейного программирования. Например, с помощью рассмотренных нами программных продуктов. Ведь в настоящее время линейное программирование является одним из наиболее употребительных аппаратов математической теории оптимального принятия решения. По оценкам американских экспертов, около 75% от общего числа применяемых оптимизационных методов приходится на линейное программирование. Около четверти машинного времени, затраченного в последние годы на проведение научных исследований, было отведено решению задач линейного программирования и их многочисленных модификаций. В развитие и совершенствование этих систем вложен труд и талант многих математиков, аккумулирован опыт решения тысяч задач. В настоящее время владение современными методами решения задач линейного программирования необходимо каждому специалисту.

## **Литература**:

1.Васильев Ф. П., Иваницкий А. Ю. Линейное программирование.- М.:Факториал Пресс, 2003 – 352 с.

2.Лорен Абдулезер, Джон Уолкенбах. Как эффективно работать и избежать неприятностей в Microsoft Excel, НТ Пресс, 2007.

3.Лунгу К.Н. Линейное программирование: Руководство к решению задач. -М.: Физматлит, 2005 – 127 с.

4.Минько А.А.Принятие решений с помощью Excel. Просто как дважды два, ЭКСМО, 2007.

5.Сдвижков О. А. Математика в Excel 2003 Солон-пресс, 2005.